УДК 004.942

ż

# **Создание игры змейка на C++**

*Семченко Регина Викторовна* 

*Приамурский государственный университет имени Шолом-Алейхема Студент*

*Еровлев Павел Андреевич Приамурский государственный университет имени Шолом-Алейхема Студент*

#### **Аннотация**

В работе описаны возможности кода на С++ и разработка культовой игры змейка, известная еще со старых кнопочных телефонов. Разработка происходит в среде Visual Studio.

**Ключевые слова:** смартфон, С++, змейка, игра.

# **Creating a snake game in C ++**

*Semchenko Regina Viktorovna Sholom-Aleichem Priamursky State University Student*

*Erovlev Pavel Andreevich Sholom-Aleichem Priamursky State University Student*

### **Abstract**

The paper describes the features of the  $C + +$  code and the development of the cult game Snake, known from the old push-button phones. Development takes place in the Visual Studio environment.

**Keywords:** Smartphone, C ++, Snake, Game.

У всех взрослых и детей были кнопочные мобильные телефоны, где была установлена игра змейка. Большинство людей знают и играли в эту игру. Сама игра представляет движущуюся змейку, которой нужно собирать различные фрукты, для того, чтобы вырасти и набрать максимальное количество очков. В самом начале игры, змея выглядит маленьким головастиком. Но с каждым поеденным фруктом она становится больше, пока не заполнит всю область карты. [1]

Исследовательской задачей является описание проекта разработки консольного приложения.

Программа написана в Visual Studio на языке С++, язык программирования Visual C ++ и инструменты разработки помогут

разработать собственные универсальные приложения Windows, собственные приложения для настольных компьютеров и серверов, кроссплатформенные библиотеки, которые работают на Android и iOS, а также Windows, и управляемые приложения, которые работают на .NET Framework.[2]

Первым делом необходимо написать функции ввода, логики, рисования поля и т.д.

#include <iostream>

```
void Setup() {
```

```
}
void Draw() {
}
void Input() {
```

```
}
```

```
void Main () {
```
}

Теперь можно вводить переменные которые будут использоваться.

using namespace std;

```
bool gameOver;
const int width = 20;
const int height = 20;
int x, y, fruitX, fruitY, score;
int tailX[100], tailY[100];
int nTail;
enum eDirection { STOP = 0, LEFT, RIGHT, UP, DOWN };
eDirection dir;
```
Переменная gameOver используется при столкновении со стенкой, либо со своим хвостом. Далее обозначаем ширину и высоту поля, а так же добавляем переменные расположения змейки, ее хвоста, фруктов и очков. Далее заполняем функцию Setup.

```
void Setup() {
      gameOver = false;dir = STOP;x = width / 2 - 1;y = height / 2 - 1;fruitX = rand() % width;
      fruitY = rand() % height;
      score = 0;
}
```
Изначально переменная gameOver должна иметь значение ложь, чтобы в самом начале игрок не проигрывал. Также расположим змейку ровно по центру, фрукт в случайном месте, а количество очком выставим 0.

Следующим шагом заполним функцию Draw.

```
void Draw() {
      system("cls");
      for (int i = 0; i < width + 1; i++)
```

```
cout << "#";
cout << endl;
for (int i = 0; i < height; i++) {
       for (int j = 0; j < width; j++) {
               if (j == 0 \parallel j == width - 1)cout << "#";
               if (i == y & & j == x)cout << "0";
              else if (i = fruitY && j = fruitX)
                      cout << "F";
               else {
                      bool print = false;
                      for (int k = 0; k < nTail; k++) {
                             if (tailX[k] == \mathbf{i} \& \& \mathbf{t} tailY[k] == \mathbf{i})
                                     print = true;cout << ".":
                       }
                      if (!print)
                      cout << "";
               }
       }
       \cot \ll \text{endl};
}
for (int i = 0; i < width + 1; i++)
```

```
cout << "#";
       \text{cout} \ll \text{endl};
       cout << "Score: " << score << endl;
}
```
Здесь используется множество циклов, для прорисовки змейки, фруктов, хвоста змейки. А так же в самом начале при запуске этой функции она очищается и рисует все заново, чтоб все не хранилось в памяти.

Дальше на очереди функция ввода.

```
void Input() {
      if (kbhit())switch (_getch())
            {
            case 'a':
                  dir = LEFT;
                  break;
            case 'w':
                  dir = UP;
                  break;
            case 'd':
                  dir = RIGHT;break;
            case 's':
                  dir = DOWN;break;
            case 'x':
                  gameOver = true;break;
            }
      }
}
```
Обозначаем, какие клавиши будут использоваться для передвижения змейки, и кнопка досрочного завершения игры.

Теперь остается самое сложное, это написание функции логики, здесь будут определены возможности змейки, и ее логическое поведение.

```
void Logic() {
      int prevX = \text{tail}X[0];int prevY = \text{tailY}[0];int prev2X, prev2Y;
      tailX[0] = x;tailY[0] = y;
```

```
for (int i = 1; i < nTail; i++) {
      prev2X = tailX[i];prev2Y = tailY[i];tailX[i] = prevX;
      tailY[i] = prevY;
      prevX = prev2X;prevY = prev2Y;
}
switch (dir)
{
case LEFT:
      x--;
      break;
case RIGHT:
      x++;
      break;
case UP:
      y--;
      break;
case DOWN:
      y++;
      break;
default:
      break;
}
//if (x > width \mid x < 0 \mid y > height \mid y < 0)\frac{1}{2}gameOver = true;
if (x) = width)
      x = 0:
else if (x < 0)x = width;
if (y \geq height)
      y = 0;
else if (x < 0)y = height;for (int i = 0; i < nTail; i++) {
      if (tailX[i] == x && tailY[i] == y)
             gameOver = true;}
if (x = f \text{ruit} X \& g = f \text{ruit} Y) {
      score += 10;;
```

```
fruitX = rand() % width;
      fruit Y = \text{rand}(x) % height;
      nTail++;
}
```
}

ż

Задаем ей направления движения по нажатию на кнопку, возможность проходить через стены и если такое возможно, чтоб она выходила с другого конца поля. Можно так же задать возможность ограничить непроходимыми стенами, для этого удаляем цикл под строчкой

```
//if (x > width \mid x < 0 \mid y > height \mid y < 0)\frac{1}{2}gameOver = true;
```
И открываем ее из комментариев.

Ну и самое последнее, что необходимо сделать, так это заполнить функцию Main.

```
int main() {
      Setup();
      while (!gameOver) {
            Draw();
            Input();
            Logic();
      }
      return 0;
}
```
Делаем повторение каждой функции, чтобы игра выглядела похожа на оригинал из мобильных телефонов.

Теперь при запуске этого кода будет открываться консоль ( рис.1 ) и там будет отображено поле со змейкой, так же можно поменять вид фруктов, заменив их на другие символы и проделать ту же самую работу со змейкой.

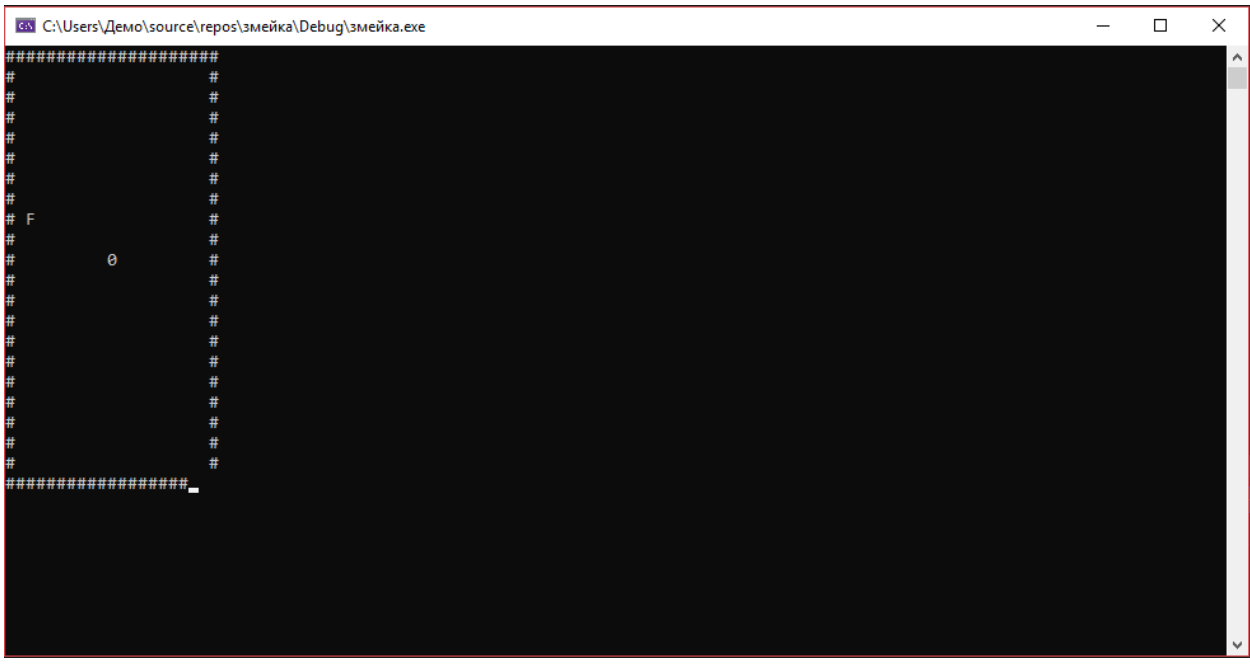

Рисунок 1 – Консоль с игрой

Таким образом, реализация игры Змейка на языке C++ возможна и реализуется с помощью несложного кода. В результате исследования была продемонстрирована пошаговая реализация проекта разработки консольного приложения. Практическим результатом исследования является рабочее консольное приложение.

#### **Библиографический список**

- 1. Игра змейка // Wikipedia URL: https://ru.wikipedia.org/wiki/Snake\_(%D0%B8%D0%B3%D1%80%D0%B0) (дата обращения: 15.05.2019).
- 2. Visual Studio URL: https://visualstudio.microsoft.com/ (дата обращения: 15.05.2019).